Fax: 2851 6452 Email: info@gallantcomputer.com

Website: www.gallantcomputer.com

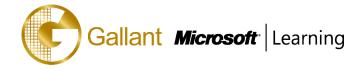

# (55042A) –SharePoint 2013 Business Intelligence

## **OBJECTIVE**

This three-day instructor-led course provides students with the necessary knowledge to work with all the associated SharePoint business intelligence services including PerformancePoint Service, Excel Services, Business Connectivity Services, and Visio Services. The new and improved Business Intelligence Center is explored, and all the exciting new features within the SharePoint 2013 release are covered.

The focus of this course is on the SharePoint 2013 business intelligence platform and not on the SQL business intelligence services.

As far as possible each of the modules is stand-alone allowing for customization of the course for those audiences that may not have an interest in a certain service.

### **COURSE TOPICS**

### **Module 1: Course Overview**

- Introduction
- **Course Materials**
- **Facilities**
- **Prerequisites**
- What We'll Be Discussing

# **Module 2: The Business Intelligence Stack**

- Business Intelligence in Three Ways
- SQL 2012 Business Intelligence
- New 2013 SharePoint Business Intelligence Features
- New 2013 PowerPivot in Excel Features

## Module 3: SharePoint 2013 Business Intelligence Center

- New 2013 SharePoint Central Administration
- New 2013 Business Intelligence Center
- Permissions and Roles
- Included Document Library and List Apps

### Module 4: SharePoint 2013 Excel Services

- New 2013 Excel Services Features
- **Core Components**
- Excel Web Access (EWA)
- What Excel Web Access is Not

Hotline: 2833 3816

Fax: 2851 6452

Email: info@gallantcomputer.com Website: www.gallantcomputer.com

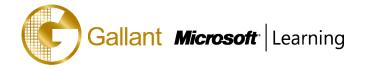

- Differences in the Browser vs. Desktop
- SharePoint Libraries to Store Workbooks
- Power View Add-in for Excel
- The Save and Share Process
- Excel Web App
- **Best Practices**

# Module 5: SharePoint 2013 PerformancePoint 2013

- New 2013 Overview of PerformancePoint Services
- **Dashboard Designer**
- **Data Sources**
- **Indicators**
- **KPIs**
- **Visual Reports**
- **Filters**
- Scorecards
- **Dashboards**

# Module 6: SharePoint 2013 Visio Services

- New 2013 Visio Services Features
- Visio Graphics Service
- Visio Drawings in the Browser
- Visio Web Access Web Part
- Visio Drawings with Data Connections

# **Module 7: PowerPivot**

- New 2013 PowerPivot Features
- PowerPivot and Excel
- PowerPivot and SharePoint
- Enterprise Business Intelligence and PowerPivot
- **Importing Data**
- **Enriching Data**
- SharePoint Sharing

Hotline: 2833 3816 Fax: 2851 6452

Email: info@gallantcomputer.com Website: www.gallantcomputer.com

# Gallant Microsoft Learning

### Module 8: SharePoint 2013 Business Connectivity Services

- New 2013 Business Connectivity Service Features
- What is Business Connectivity Services?
- BCS Terminology
- BCS Security
- Using SharePoint Designer 2013 with BCS
- Surfacing the BCS Data

# Module 9: Dashboards

- Dashboard Migration
- Three Types of Dashboards
- Successful Dashboards
- Tables or Graphs
- Types of Graphs
- Choosing a Chart Type
- Key Performance Indicators
- Pitfalls In Dashboard Design
- Microsoft Report Builder 3.0
- Plan Your Reports
- Datasets
- New 2013 SharePoint Designer Features
- SharePoint Web Apps

# After completing this course, students will be able to:

- Browse the data within the cube using SQL Server Management Studio.
- Browse data using Visual Studio 2013.
- Connect to a tabular source, import tables, and explore the data.
- Explore the options and settings available within the new SharePoint 2013 Central Administration.
- Create a new web application and business intelligence site while exploring the features of both.
- Create a SharePoint library to hold Excel workbooks and explore trusted file locations.
- Utilize the Power View add-in for Excel.
- Create an Excel workbook with a parameter and save it to a SharePoint document library.
- Add Web Apps to a webpage.
- Explore the Dashboard Designer interface and know how to create and configure a data source.
- Create and configure a standard KPI and a scorecard.

Hotline: 2833 3816

Fax: 2851 6452 Email: info@gallantcomputer.com

Website: www.gallantcomputer.com

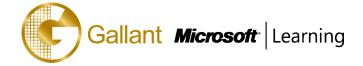

- Create and configure a leaf KPI and a scorecard.
- Create two blank KPI's and then roll them into an objective KPI.
- Create and configure an analytic chart and an analytic grid, add them to a dashboard, deploy them to SharePoint, and explore the options available.
- Create and configure a filter, and tie the filter into both the analytic chart and analytic grid created earlier.
- Create and configure a cascading filter and then tie it into a new analytic chart and grid.
- Create a Time Intelligence data connection, a Time Intelligence filter, and create a report using both.
- Create four copies of the Objective Scorecard, configure settings in each of the four copies, and deploy them to SharePoint in a dashboard.
- Create a new leaf KPI and use that KPI in two new scorecards, one with a filter configured, and one without.
- Create a new dashboard with two pages and review editing options.
- Create a drawing, upload the document to the Student BI Site documents library, and view the drawing in a browser.
- Create a data-connected drawing and upload the document to the Student BI Site documents library.
- Create an objective scorecard and matching strategy map, place them in a dashboard, and then upload the dashboard to the Student BI Site.
- Use PowerPivot within Excel to import a table from SQL Server.
- View the relationships existing within the imported tables from SQL Server and then import an additional table and configure a relationship between it and the existing.
- Hide columns they don't want reflected in the resulting PivotTable.
- Create a PivotTable within an existing worksheet.
- Assign administrators and permissions on the BDC Metadata Store.
- Explore the different content types available in SharePoint 2013 and learn how to locate them and their corresponding settings.
- Create a document library, configure it to accept specific content types, and then learn how to delete the document library.
- Create and configure a new external content type.
- Create an external list associated with the new external content type created prior.
- Create a new external content type and a new host URL, and then create an external list and profile page.
- Add a custom action to an external list.
- Navigate the Report Builder 3.0 interface.
- Create an embedded data source connecting into a database.
- Create an embedded data source connecting into an OLAP database.
- Create a shared data source using the Report Manager.

Gallant Microsoft Learning

Hotline: 2833 3816 Fax: 2851 6452

Email: info@gallantcomputer.com Website: www.gallantcomputer.com

- Create a shared dataset using the shared connection they created in the previous exercise.
- Create a new dashboard and explore three different ways to connect the Web Apps.

# **PREREQUISITES**

Before attending this course, students must have:

- An understanding of the benefits of business intelligence.

# TRAINING APPROACH

This course includes lectures, course notes, exercises and hands-on practice.

# **COURSE DURATION**

24 Hours (in 3 days)

# **CERTIFICATION COMPLETION**

A certificate of completion is provided for all trainees attending the course